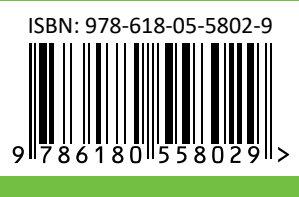

PUBLISHED BY **MM PUBLICATIONS**

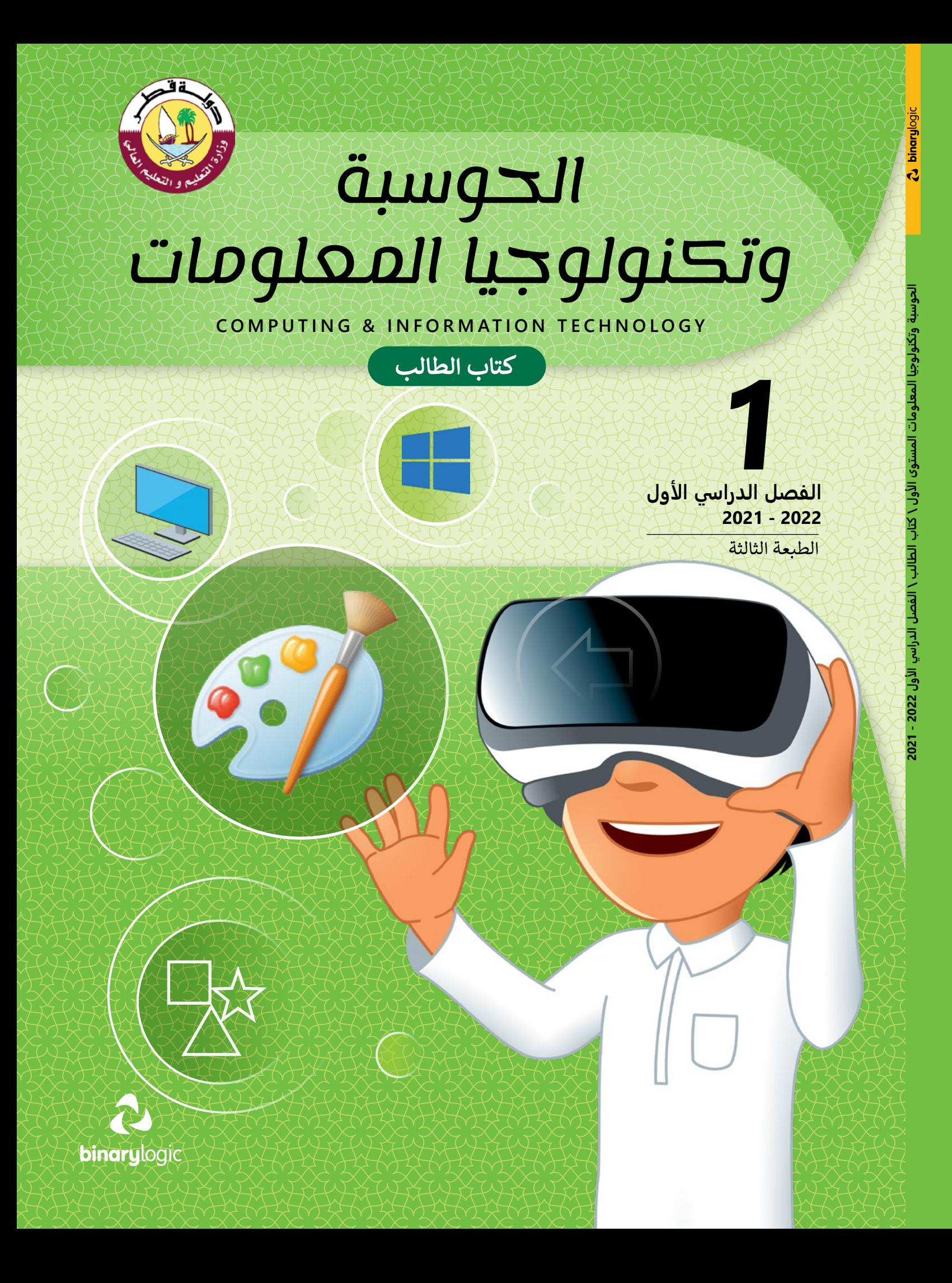

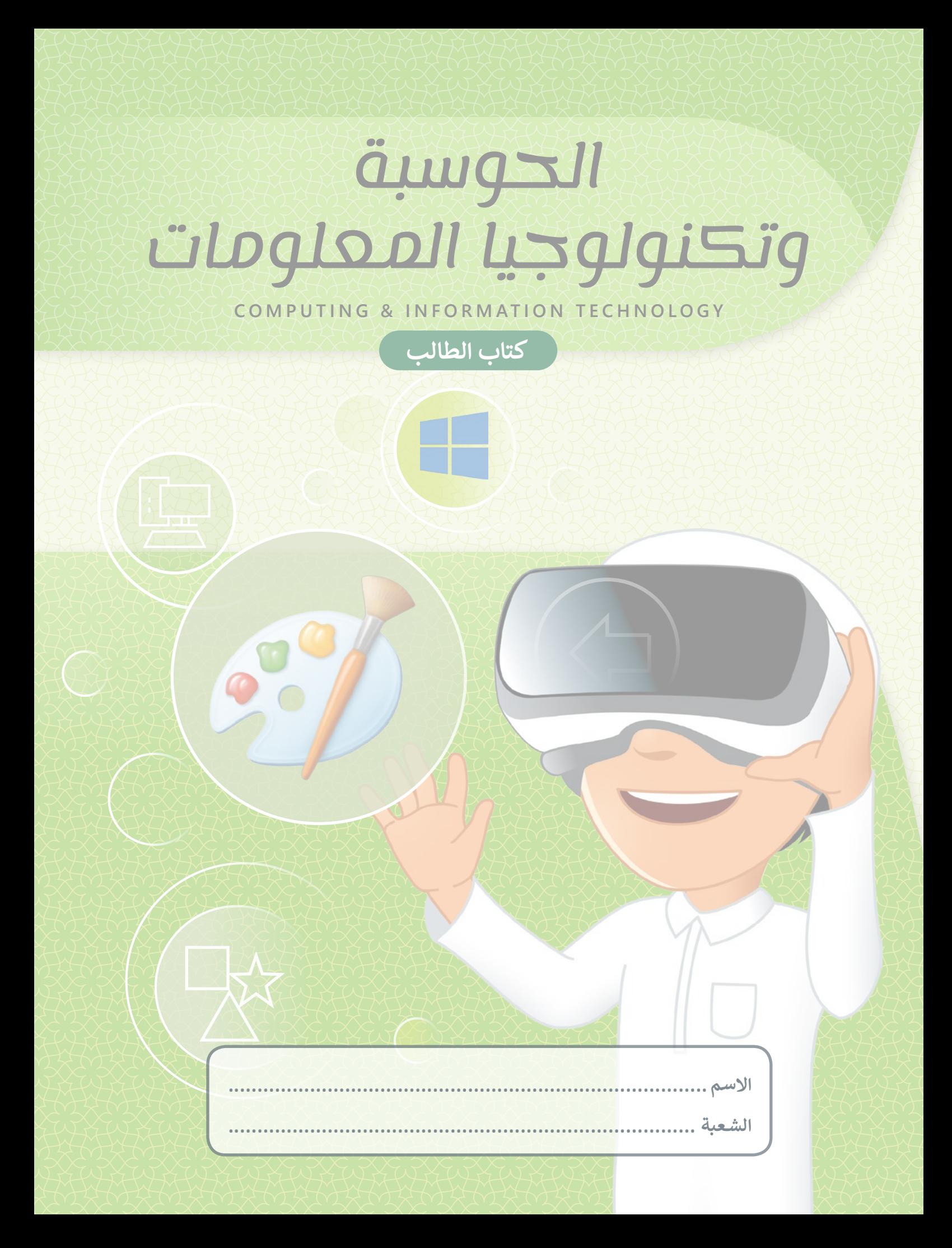

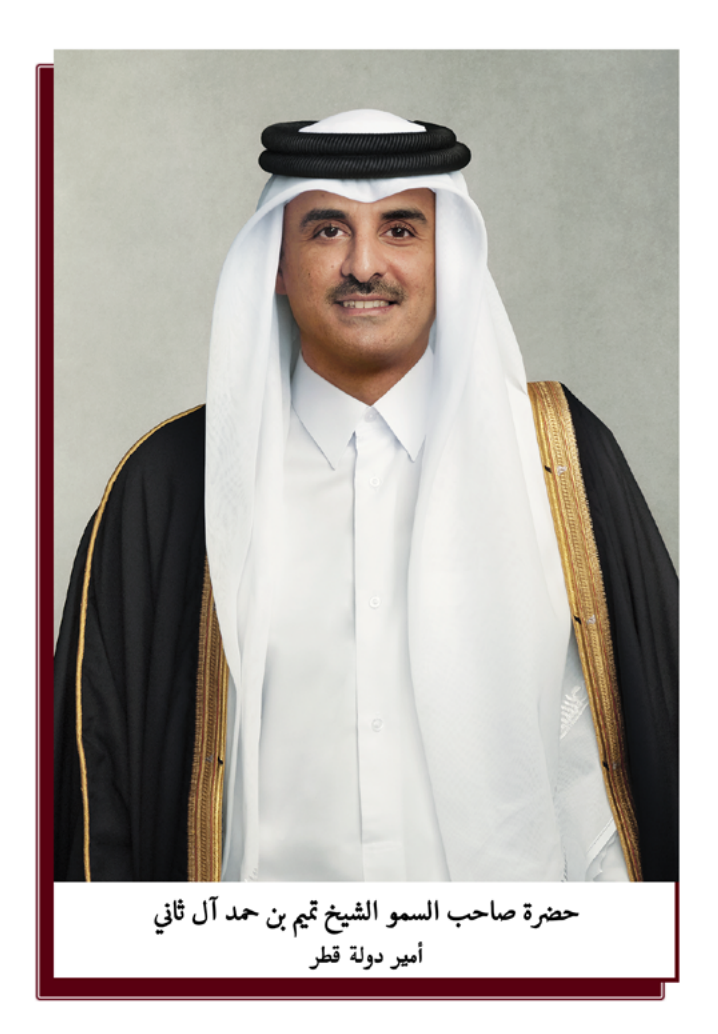

النشيد الوطنى

قَسَمًا بِمَنْ رَفَــعَ السَّــمَاءْ قَسَــمًا بِـمَـنْ نَـشَـرَ الضِّياءْ قَطَرٌ سَـتَـبْـقَى حُــــرَّةً ۚ تَسْمُو بِــــرُوحِ الأَوْفِـيـاءْ سيـرُوا عَـلَى نَـہْـج الأُلَـى وَعَـلَى ضِــيَاءِ الأَنْبِـيَـاءْ قَــطَرٌ بِـقَــلْبِي سِـــيرَةٌ ۚ عِــــزٌّ وَأَمْــجَـادُ الإِبَــــــاءْ قَــطَرُ الــرِّجَـالِ الأَوَّلِيــن حُمَاتُنَا يَــــوْمَ النِّـــــدَاءْ وَحَمَائِمٌ يَــــــوْمَ السَّـــلاَمْ ۖ جَــوَارِحٌ يَــــــوْمَ الْفِــــــدَاءْ

#### **مفاتيح رموز الكتاب**

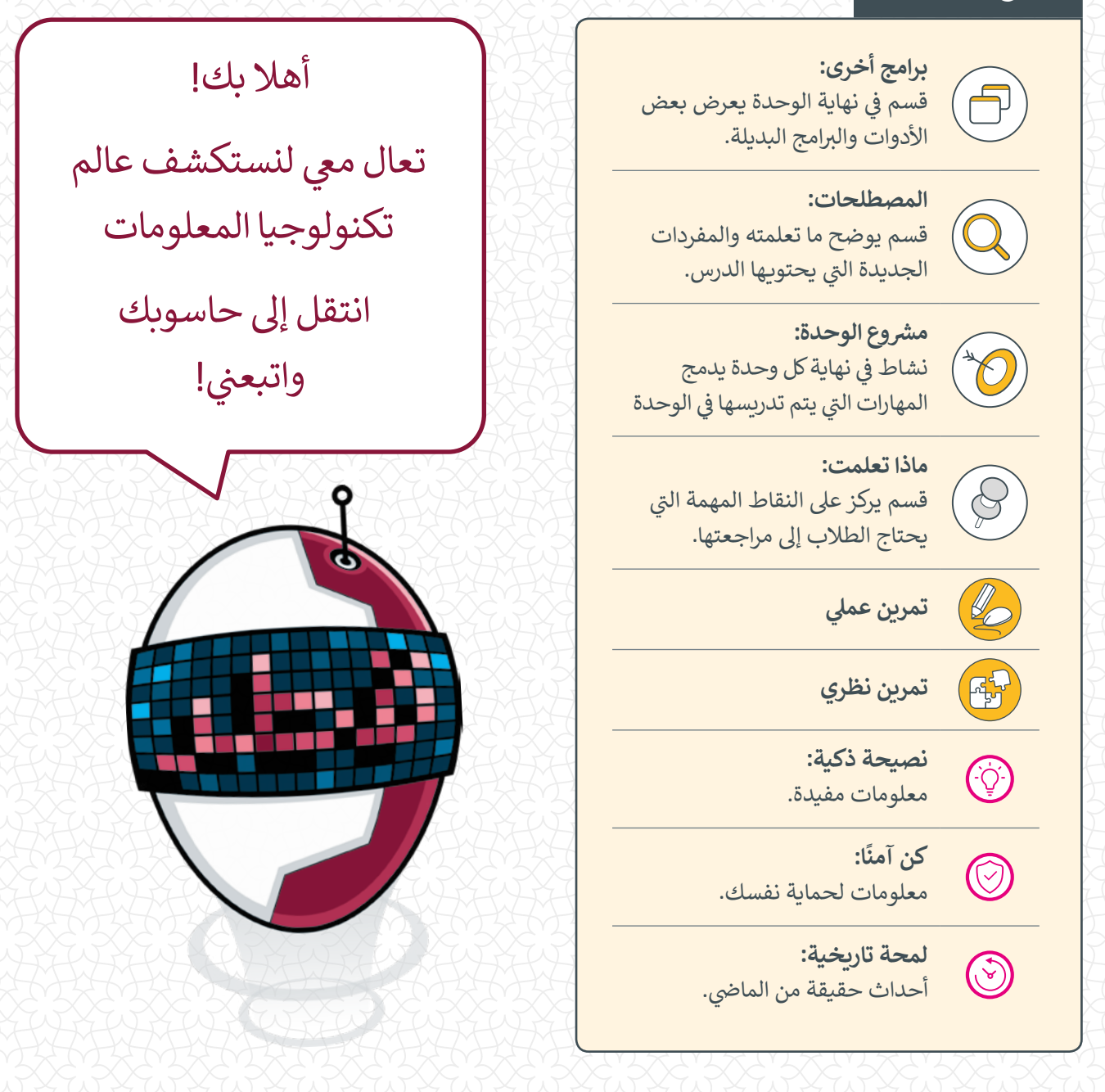

<mark>وزارة التعليم والتعليم العالي</mark><br>إدارة المناهج الدراسية ومصادر التعلم

**المراجعة والتدقيق** فِرَق من: كلية الهندسة - جامعة قطر إدارة التوجيه التربوي الميدان التريوي

**ش اإل� <sup>ي</sup> اف العلم وال� <sup>ت</sup> بوي** إدارة المناهج الدراسية ومصادر التعلم قسم المواد الدراسية

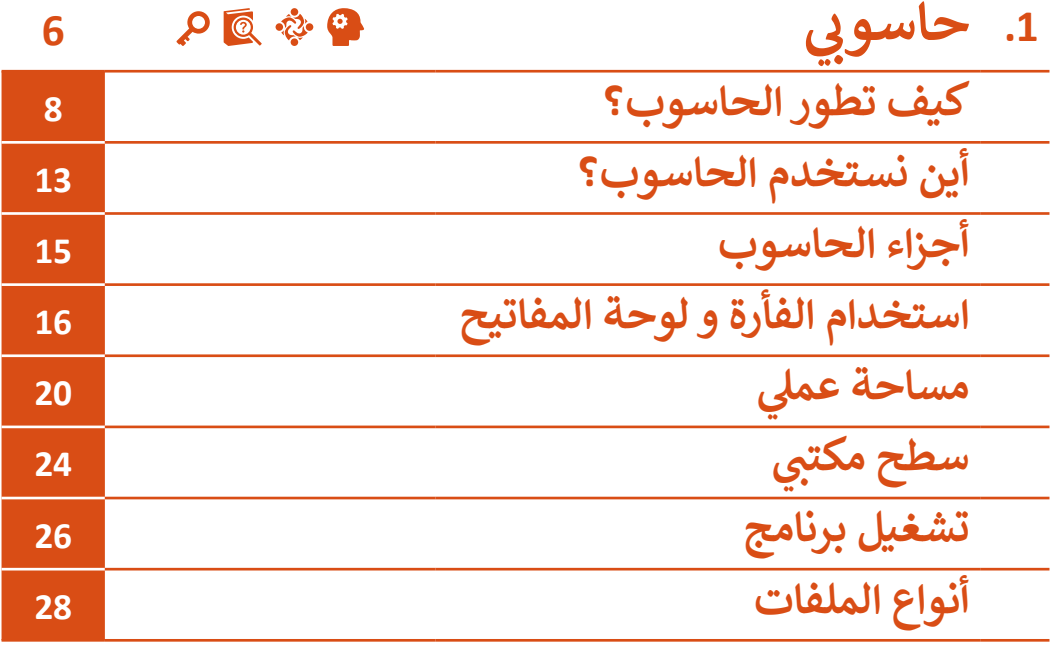

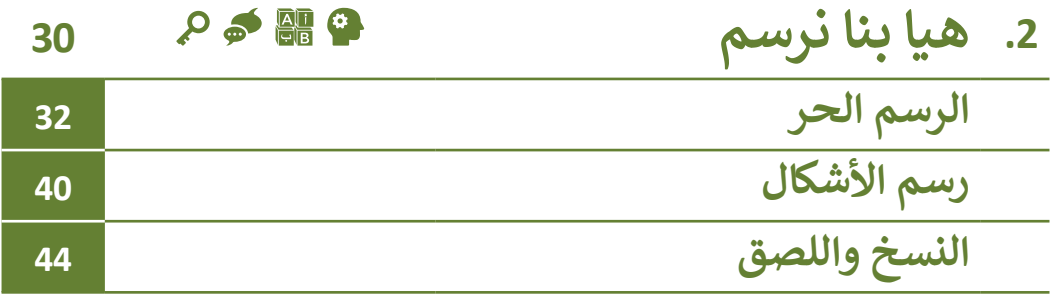

## ت التفكير الإبداعي والتفكير الناقد ل<mark>م</mark>ها الكفاية اللغوية لليها الكفاية العددية التواصل التعاون والمشاركة ي التقصي والبحث <mark>.</mark> حل المشكالت **<sup>ي</sup> الكفايات األساسية للمنهج التعليم ن الوط�ي لدولة قطر**

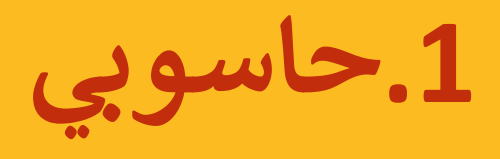

**ي ف ي عالـم الحاسـوب الرائـع، حـان الوقـت لمعرفـة كيـف ظهـر الحاسـوب � ًـا بكـم � مرحب ف ي هـذە الوحـدة ، سـنتعرف مـا هـو جهـاز الحاسـوب؟ وأيـن نسـتخدم أجهـزة حياتنـا؟ � ف** الحاسوب في الحياة اليومية؟ كما سنتعلم ونطبق بعض قوانين الأمن والسلامة أثناء **ف ،ً سـنتعرف عىل األجزاء األساسـية لجهاز الحاسـوب وأجزاء اسـتخدام الحاسـوب. ي وأخ�ا سـطح المكتـب.**

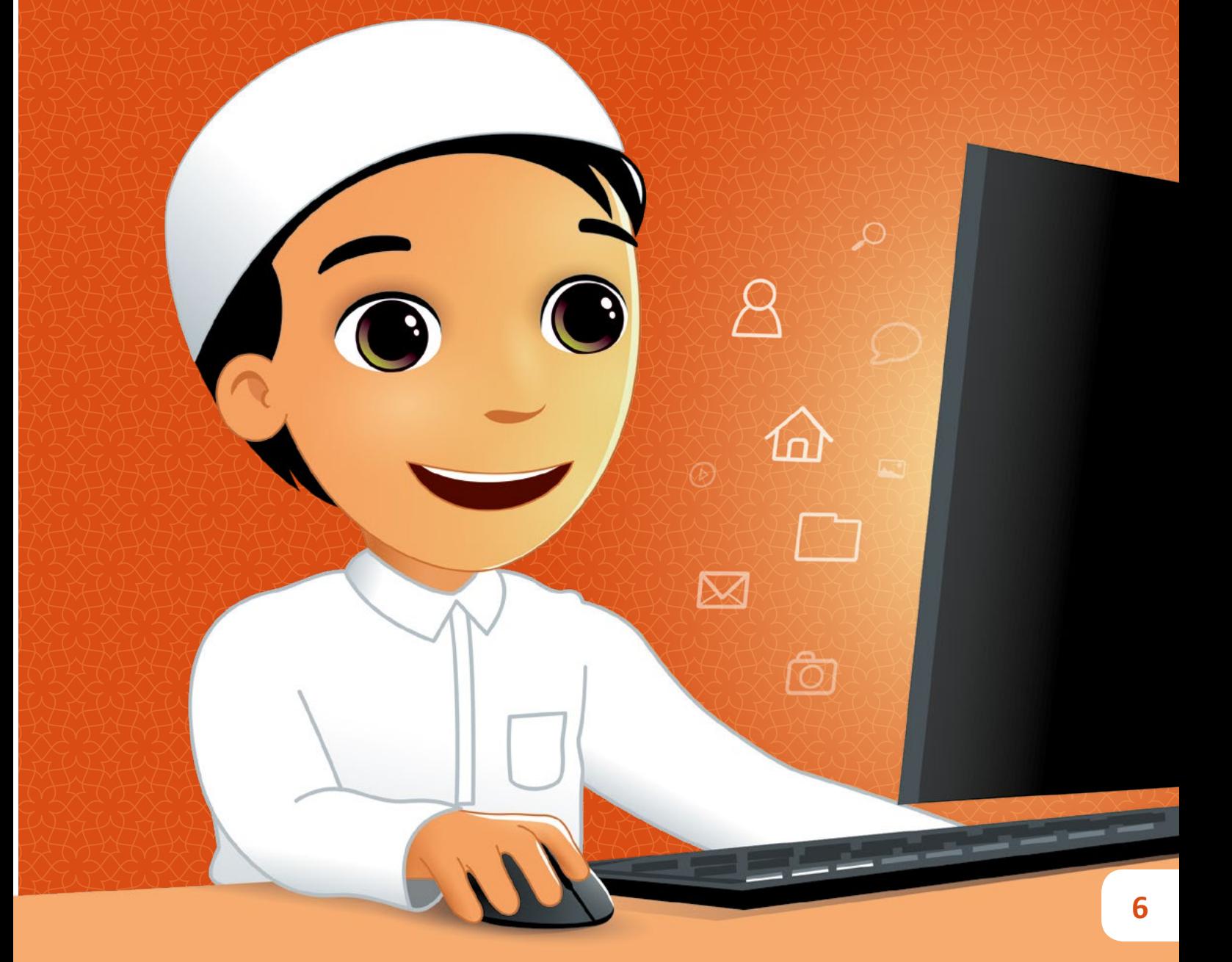

## **ماذا سنتعلم؟**

- ي هذە الوحدة سوف نتعلم: � ف
- < تاريـــــخ الحسـاب والطرائـق المختلفـة للعـد قبل اختراع الحاسوب.
- < مراحـل تطـور أجهـزة الحاسـوب وأنواعهـا وأشـكالها المختلفـة.
- > التمييز بـين جهــاز الحاســوب والأجهـزة ا<br>أ الإلكترونيــة الأخــرى.
	- < األجزاء الرئيسة للحاسوب.
	- < تحريك الفأرة وكيفية استخدامها.
	- > الأجهزة التي تحتوي على لوحة مفاتيح.

< بعض طرائق التحكم بالحاسوب. > بعض إرشادات وقوانين الأمن والسلامة الأساسـية أثناء استخدام الحاسـوب. > العناصر الأساسية وأيقونات سطح المكتب. < تشغيل وإغالق الحاسوب. < تشـغيل الب نامـج والتعـرف عـى اسـتخدام أزرار التحكم بنافذة البرنامج.

> > التمييز بين أنواع الملفات الأكثر شيوعًا. ֧<u>֓</u>

## **مواضيع الوحدة**

< كيف تطور الحاسوب؟ < أين نستخدم الحاسوب؟ < أجزاء الحاسوب < استخدام الفأرة و لوحة المفاتيح > مساحة عملي ب سطح مكتبى  $<$ < تشغيل برنامج < أنواع الملفات

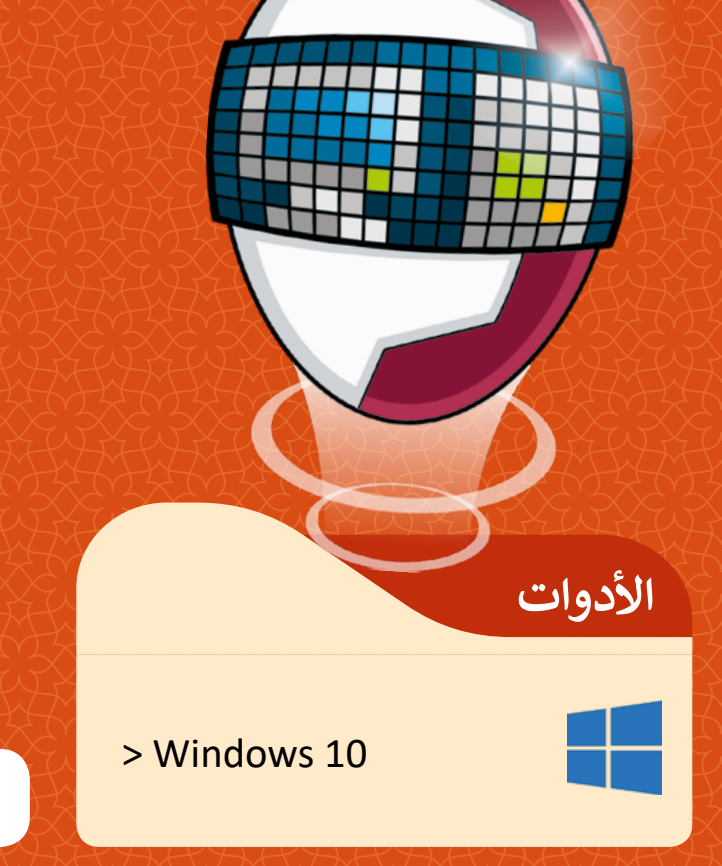

# **كيف تطور الحاسوب؟**

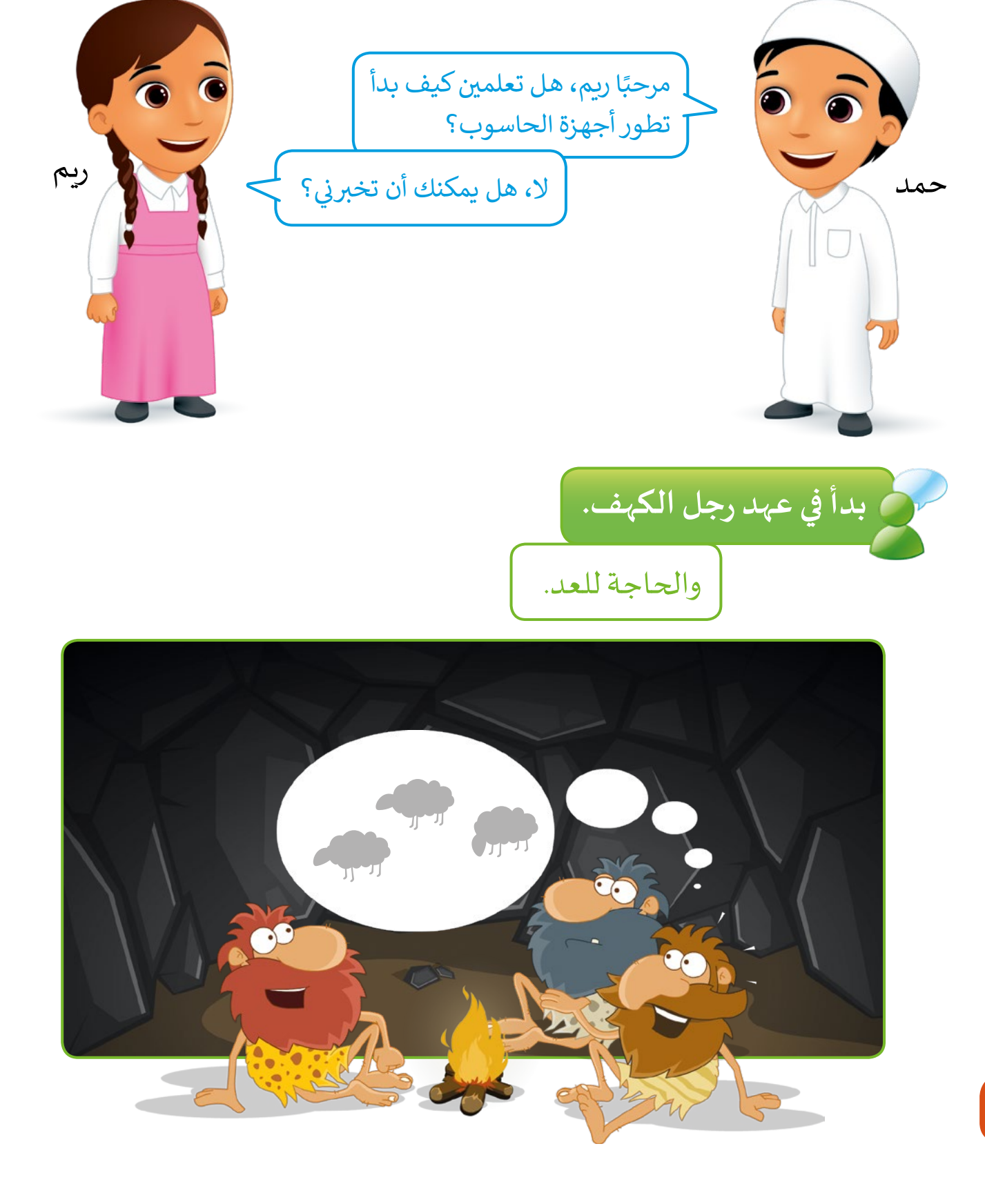

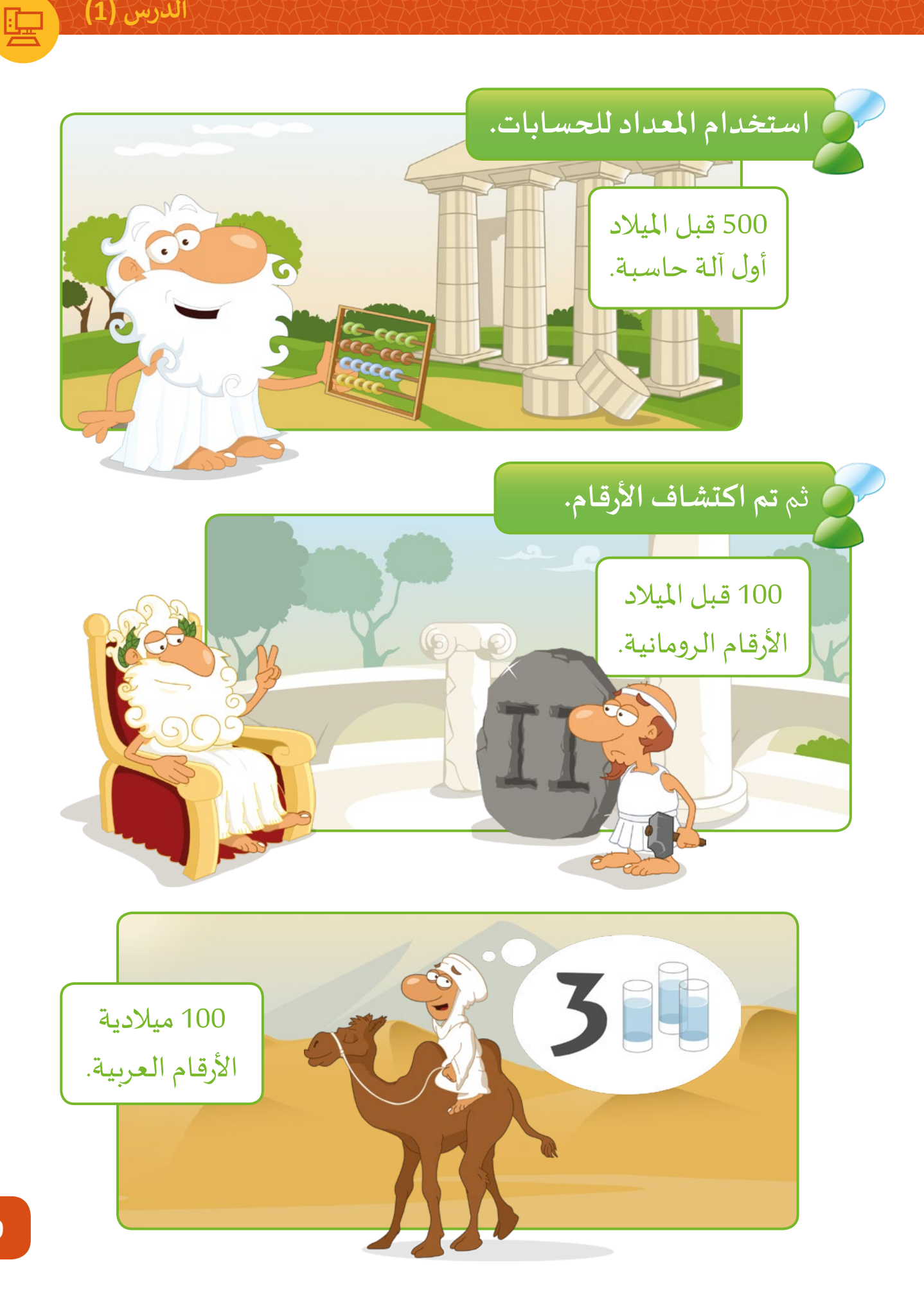

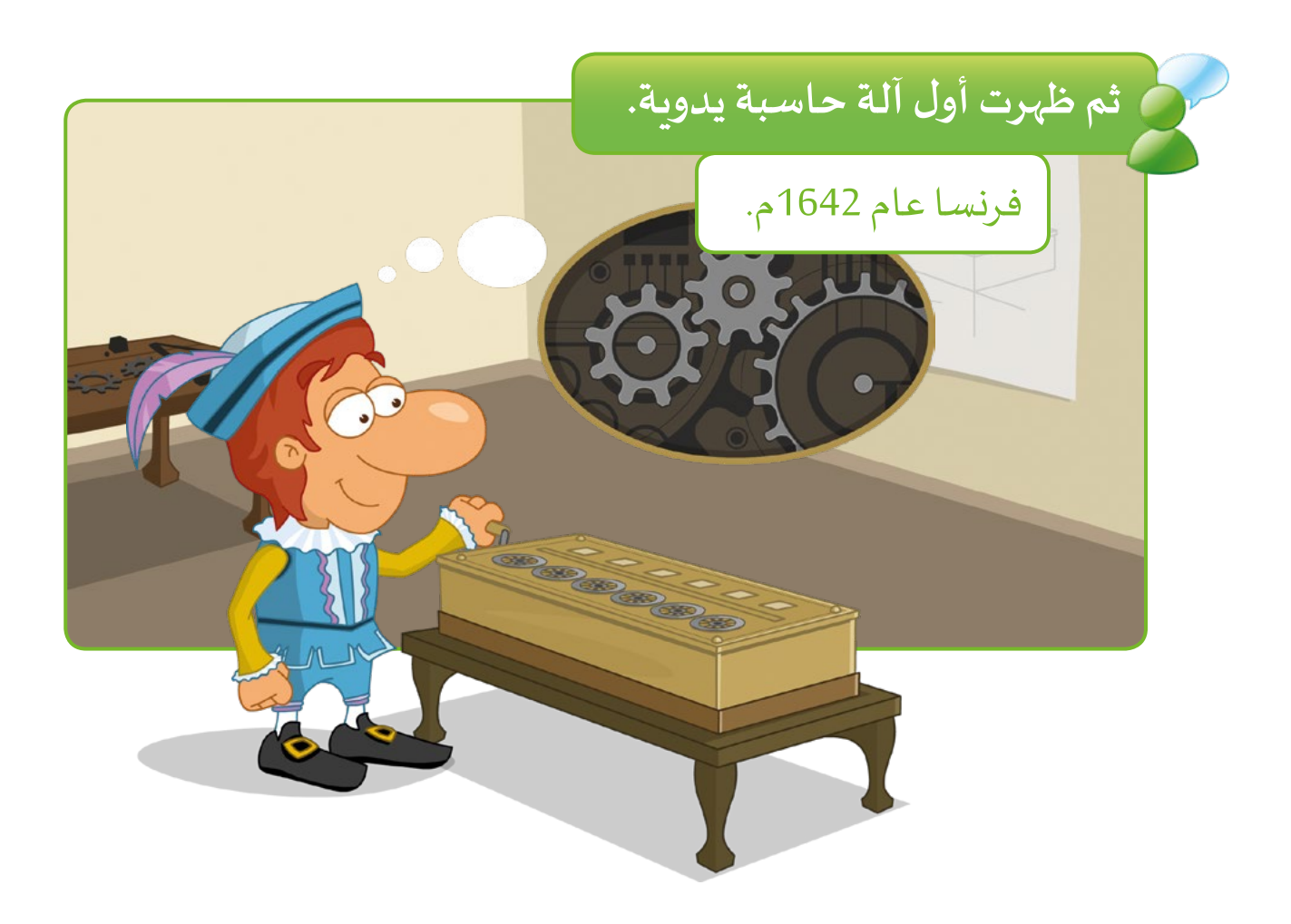

## **تبعتها مجموعة من اآلالت الحاسبة الكهربائية.**

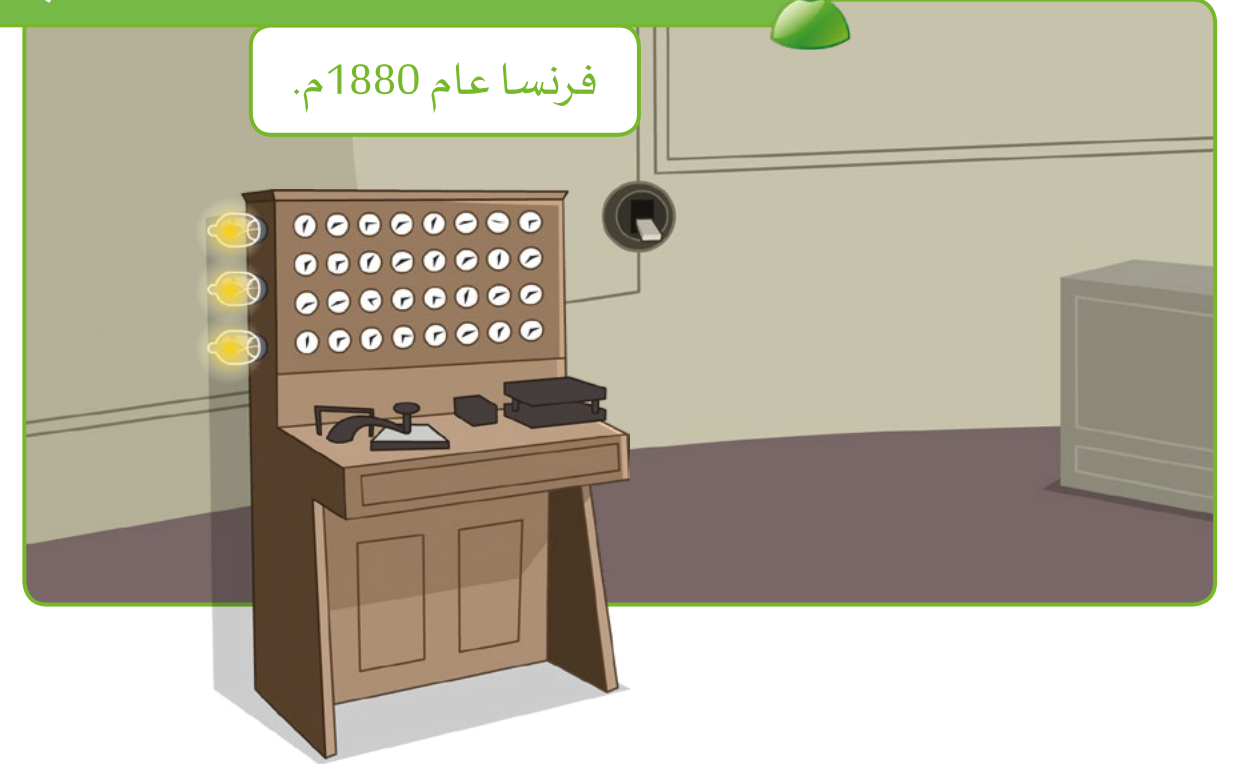

 $\{1\}$  which

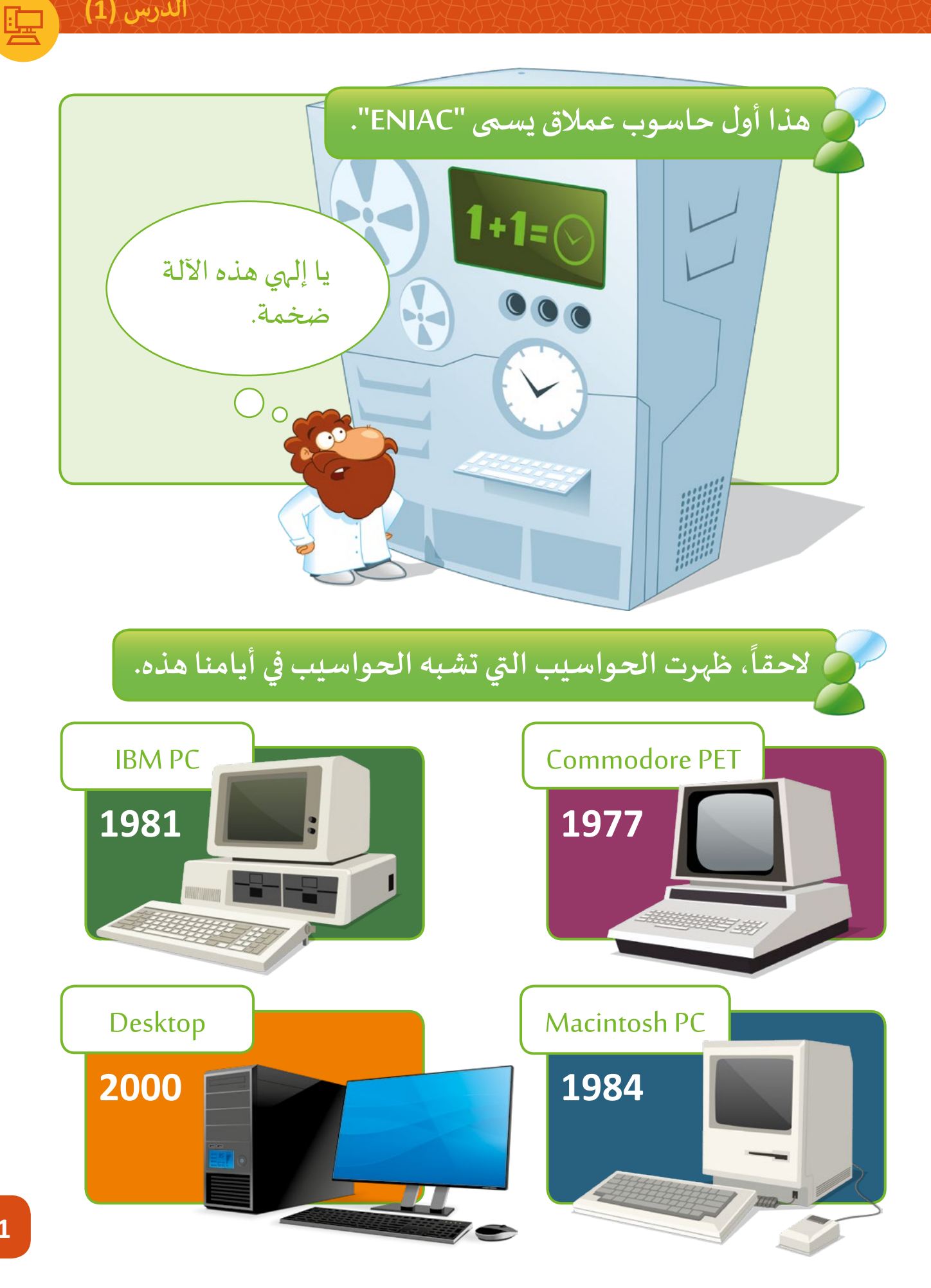

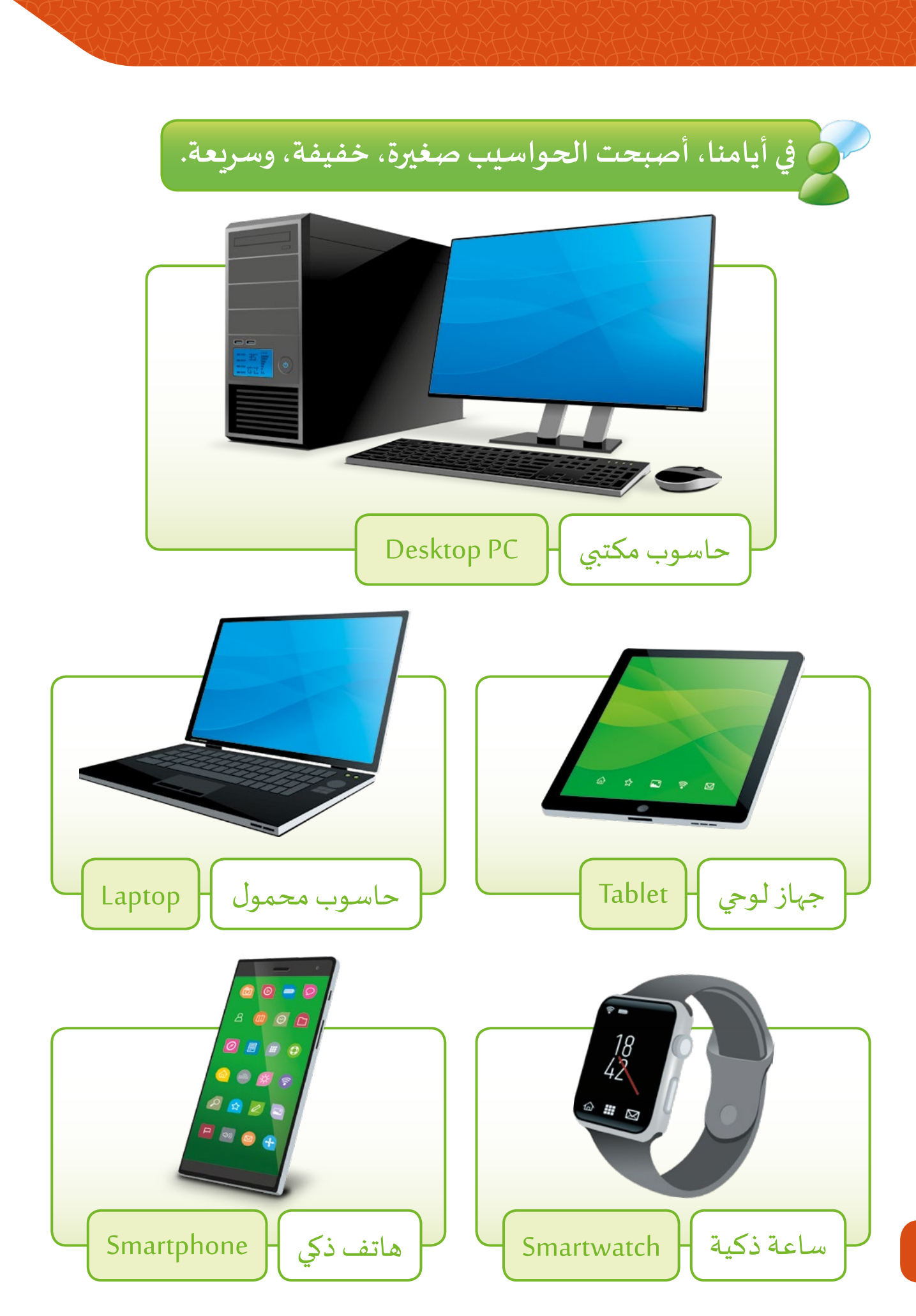

**الدرس )2(**

8300

**أين نستخدم الحاسوب؟**

**الحواسيب في كل مكان.**

ابحث عن أجهزة الحواسيب املوجودة في غرفة حمد. هناك بعض الأجهزة الأخرى في غرفة حمد ولكنها ليست أجهزة حاسوبية!

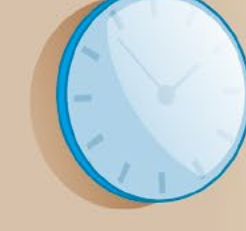

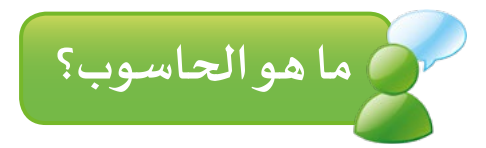

الحاسـوب هـو جهـاز ليـس لديـه دمـاغ مثلنـا وال يمكنـه أن يفكـر ولكنـه يتبـع التعليمـات املخزنـة ويقـوم بالكثيـر مـن األشـياء املفيـدة.

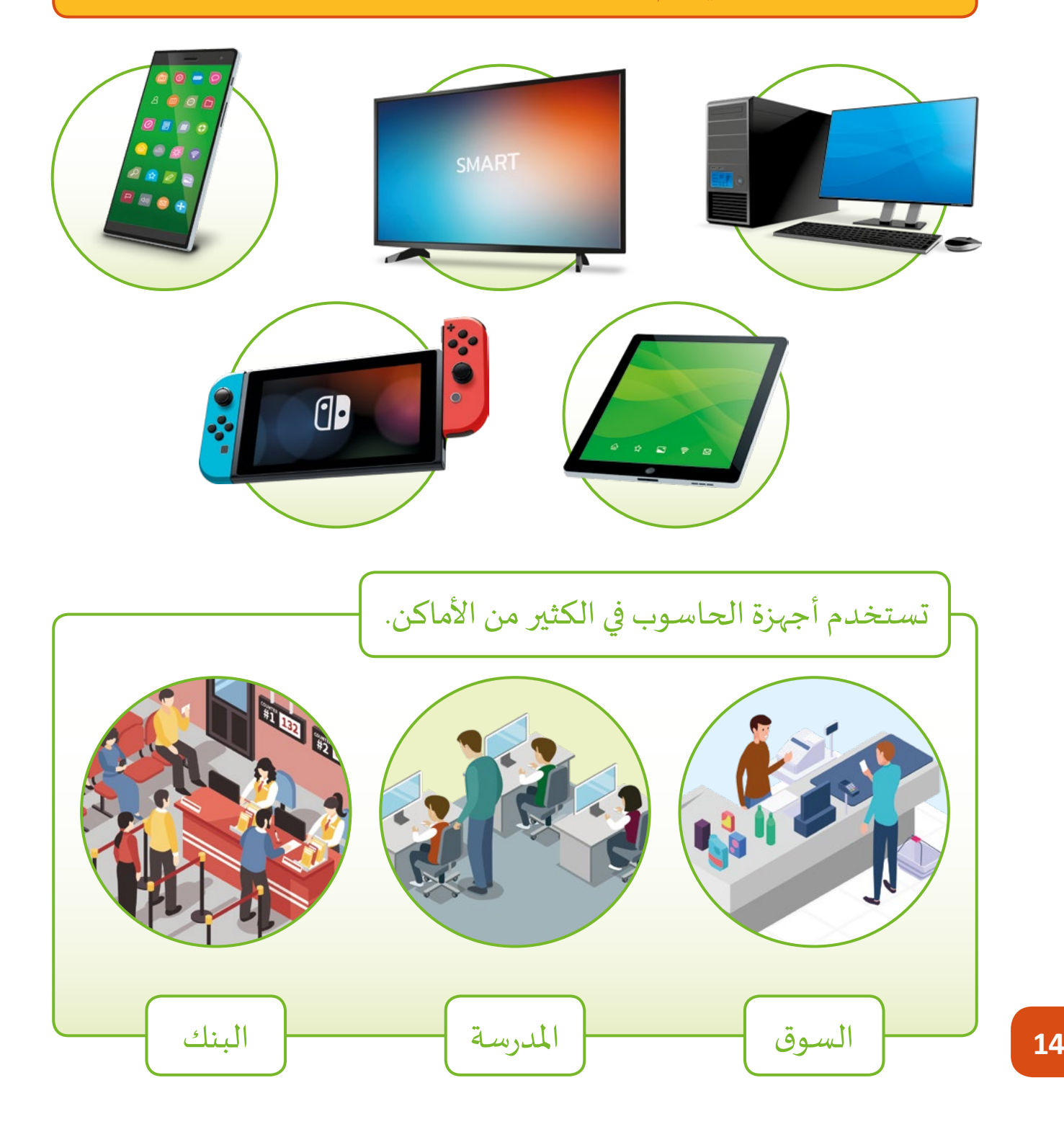

**الدرس )3(**

# **أجزاء الحاسوب**

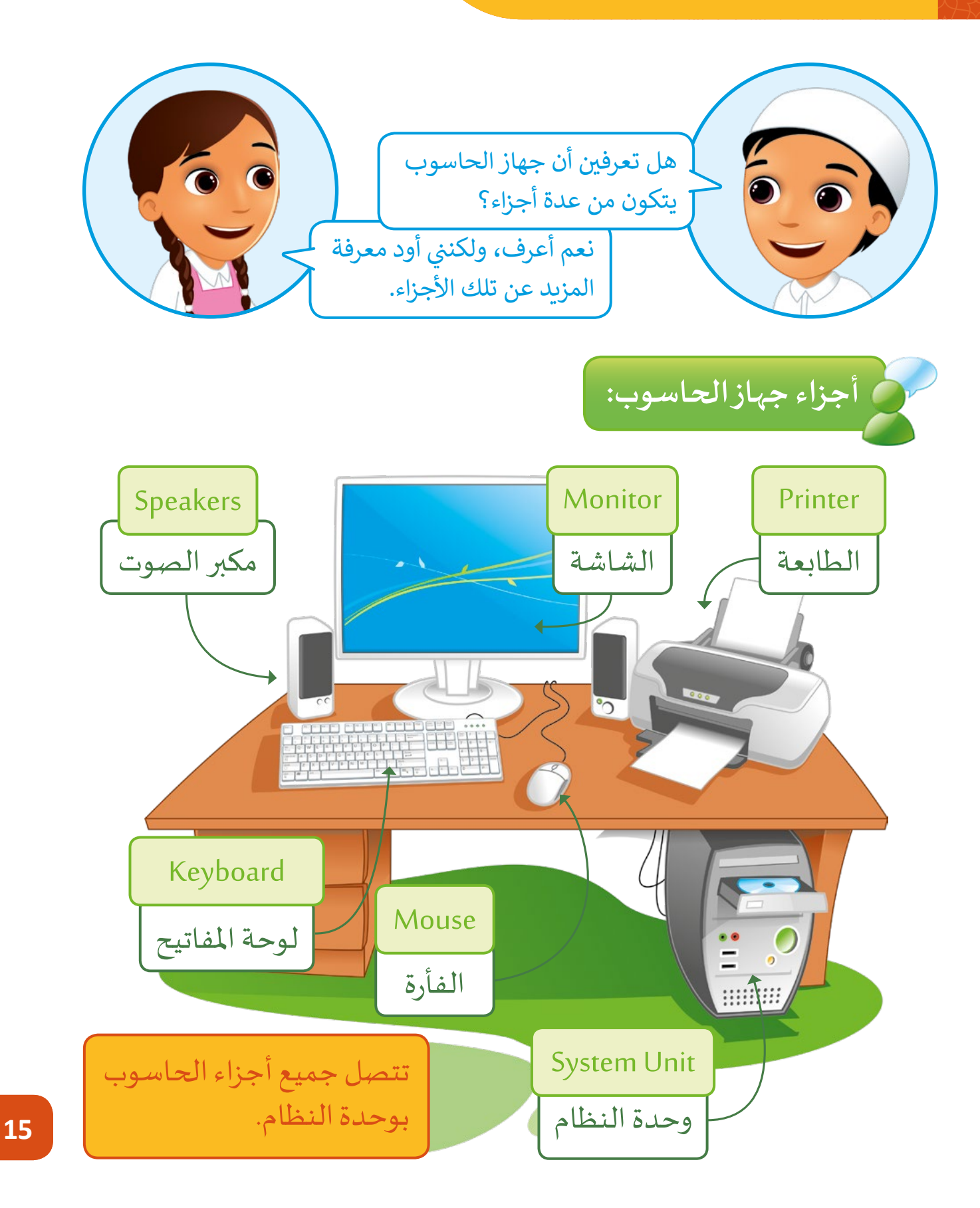

# **استخدام الفأرة و لوحة المفاتيح**

**الدرس )4(**

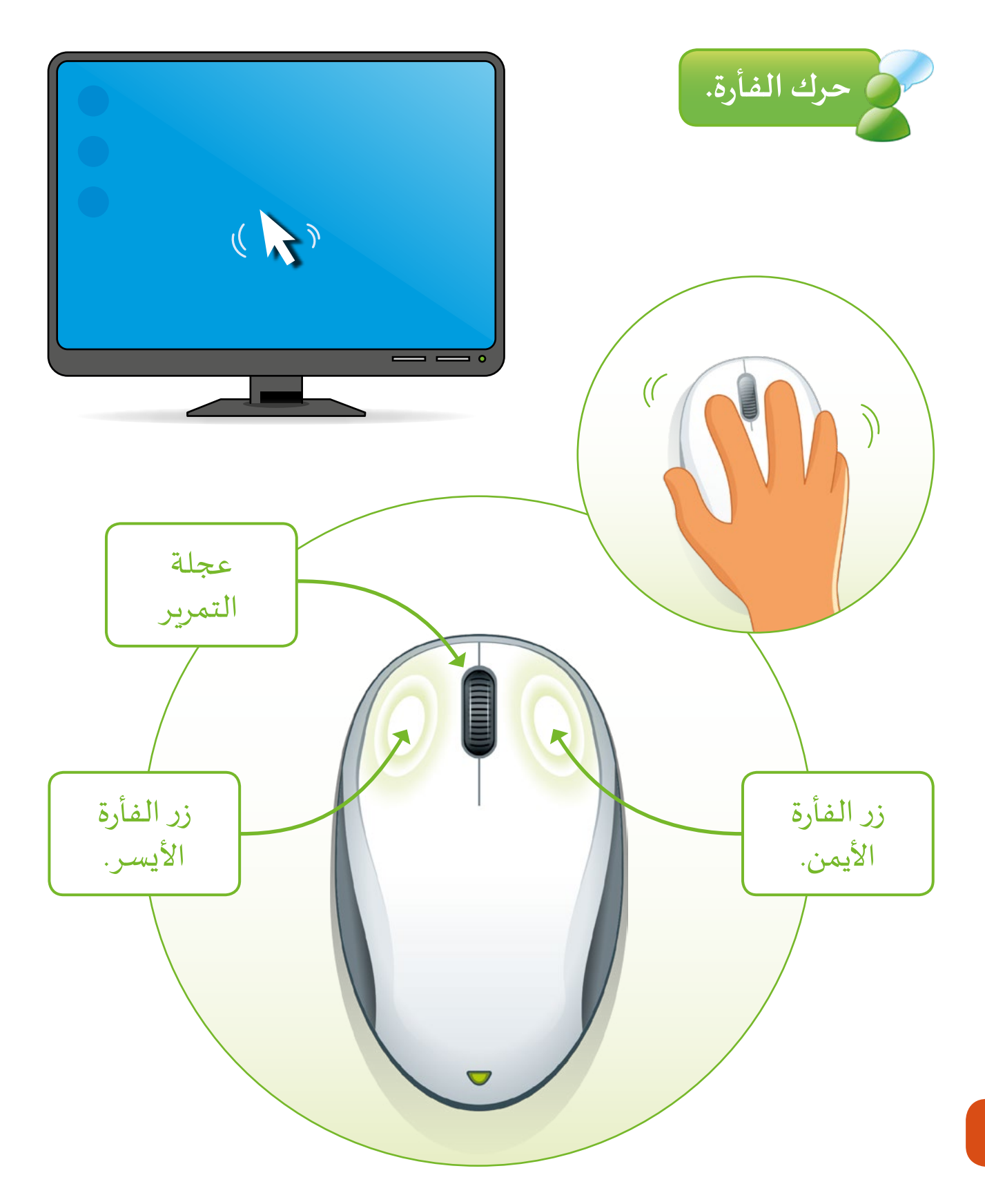

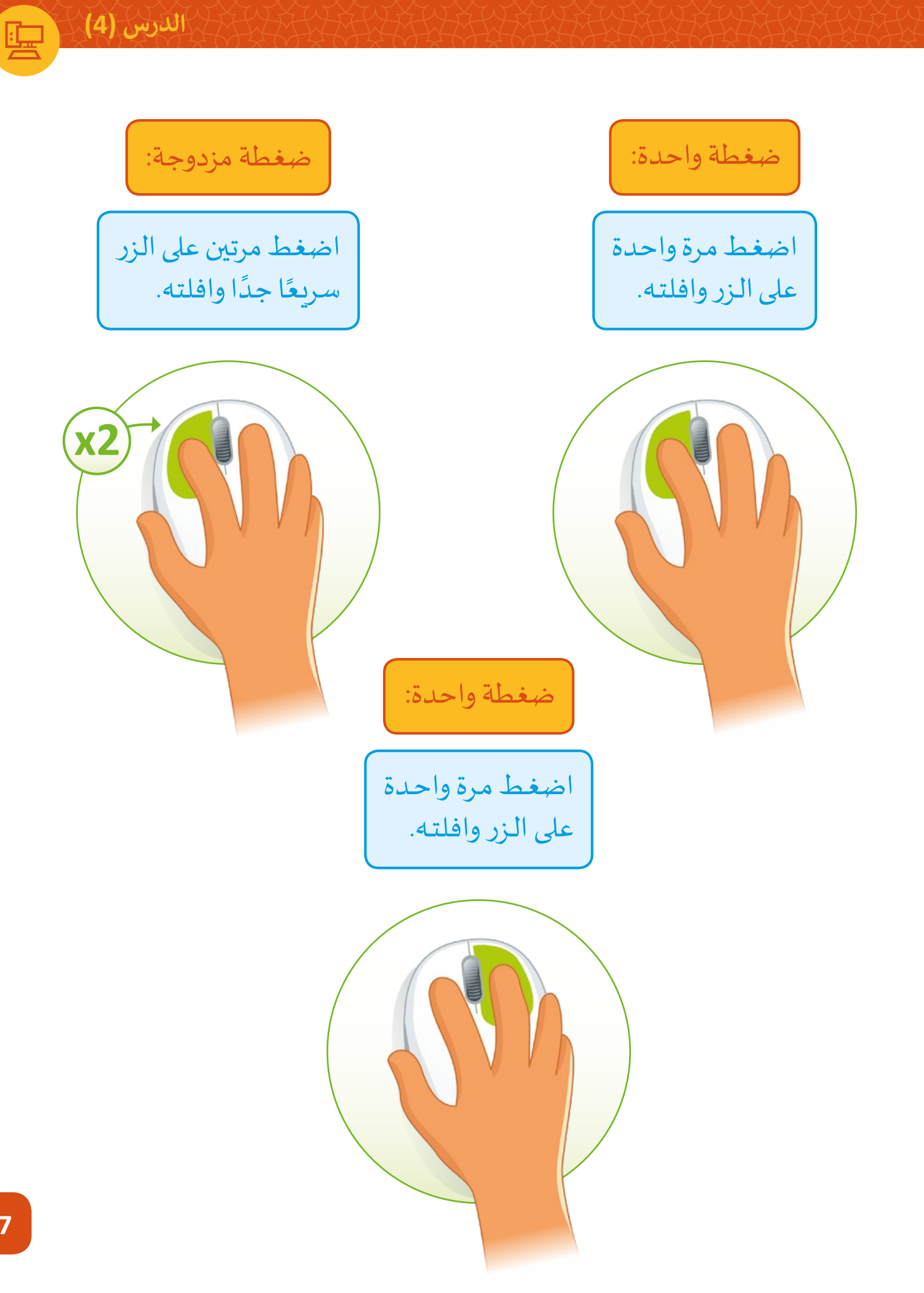

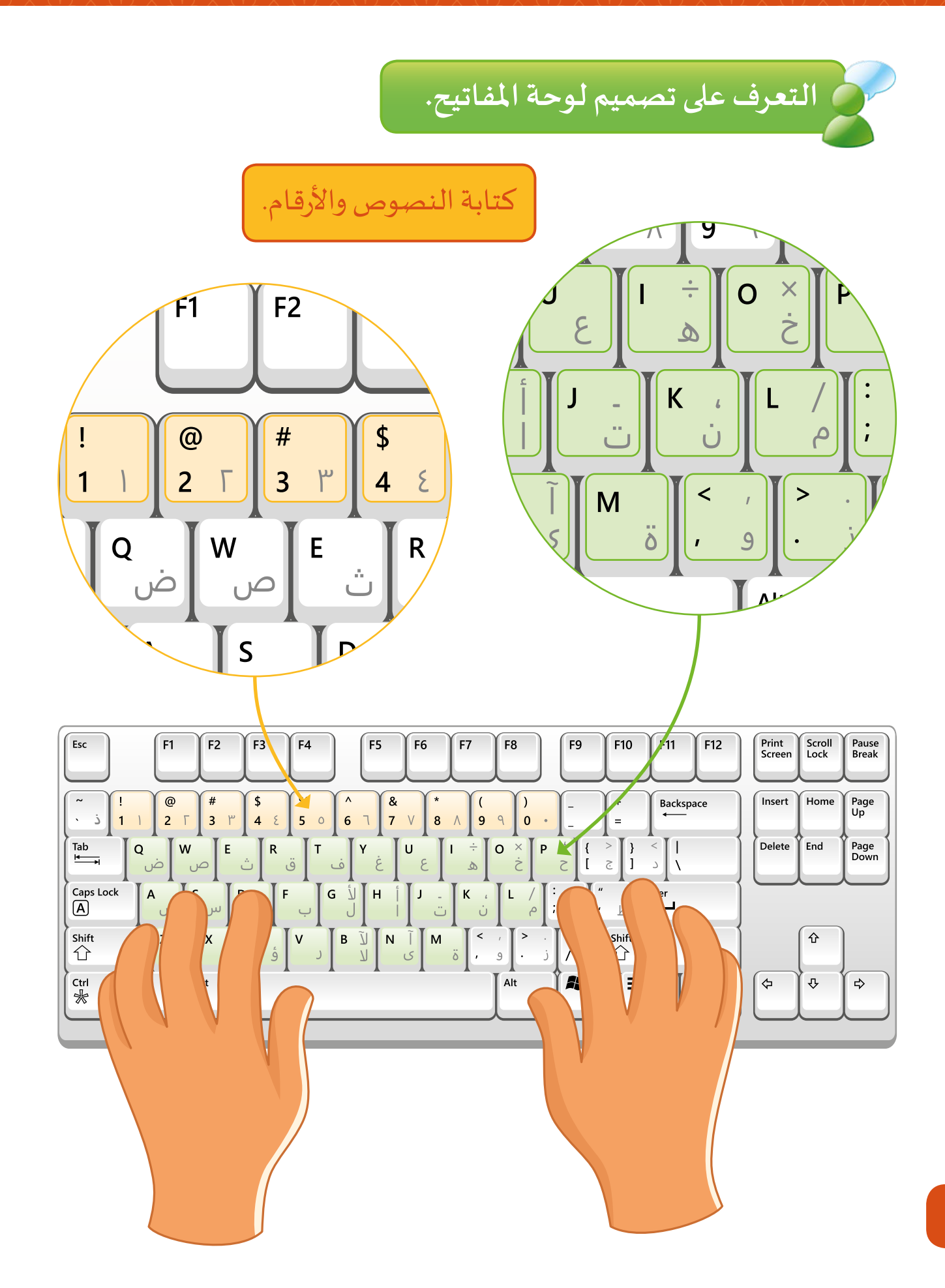

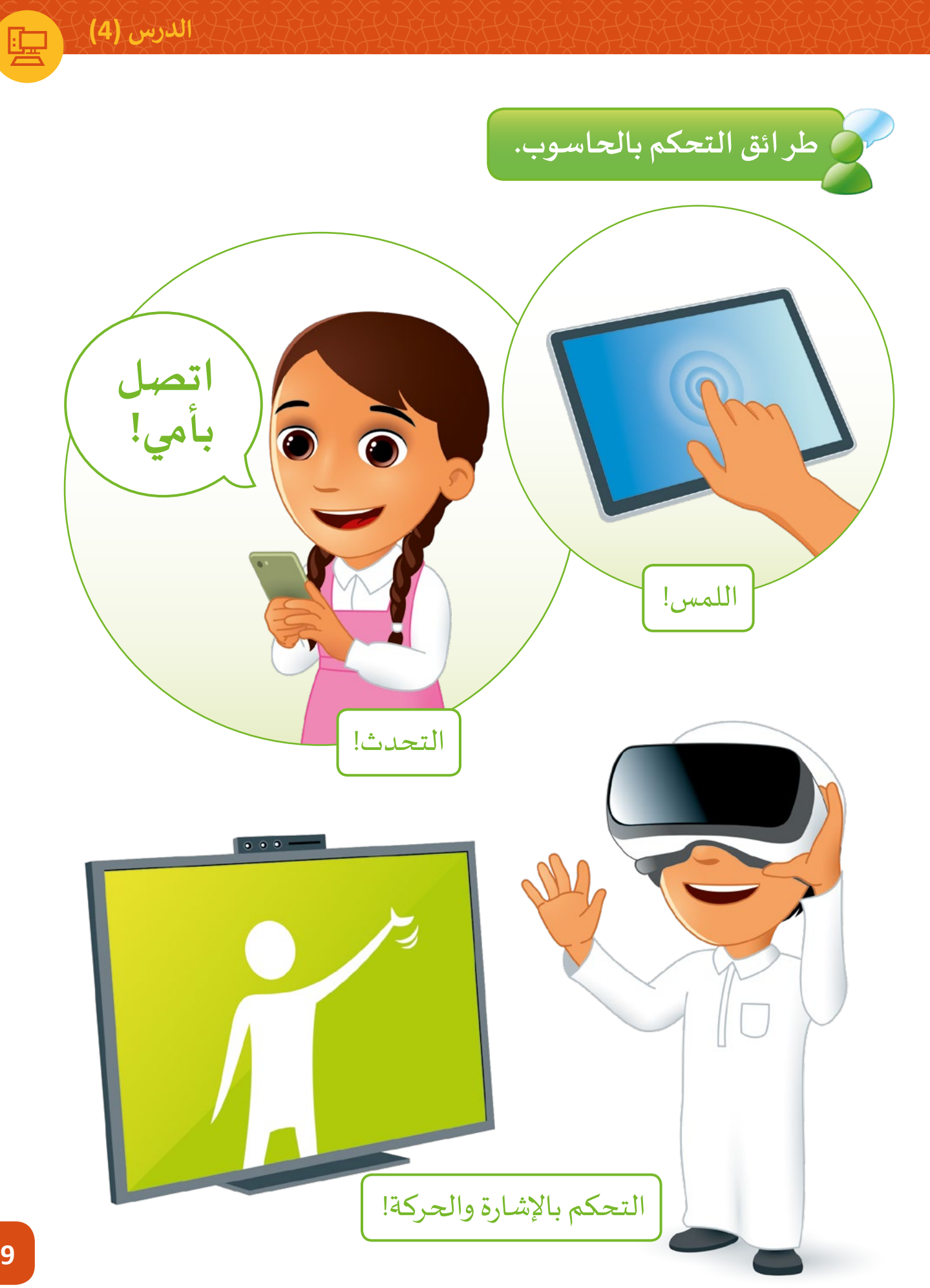

![](_page_20_Picture_0.jpeg)

![](_page_21_Picture_0.jpeg)

![](_page_22_Picture_0.jpeg)

 **الدرس )5(**

**استعمل كلتا يديك بطريقة صحيحة أثناء الطباعة.**

![](_page_23_Figure_2.jpeg)

**23**

![](_page_24_Picture_1.jpeg)

![](_page_24_Picture_2.jpeg)

![](_page_24_Picture_3.jpeg)

![](_page_25_Figure_0.jpeg)

![](_page_25_Figure_1.jpeg)

![](_page_26_Picture_0.jpeg)

 **الدرس )7(**

 $\blacksquare$ 

![](_page_27_Picture_1.jpeg)

![](_page_27_Picture_2.jpeg)

![](_page_27_Picture_3.jpeg)

![](_page_27_Picture_4.jpeg)

![](_page_27_Picture_5.jpeg)

![](_page_28_Picture_1.jpeg)

# **استخدم ملفاتك الرقمية من أجل التعلم والترفيه.**

![](_page_28_Picture_3.jpeg)

![](_page_29_Picture_0.jpeg)

#### **ي هذە الوحدة: تعلمت � ف**

$$
\texttt{value}(\texttt{K}(\texttt{C}~\texttt{C}~\texttt{C}
$$

- > التمييز بين أنـواع الحواسـيب المختلفـة. المسـتخدمة في حياتنـا اليومية.<br>-ف
	- < التعرف عىل سطح مكتب الحاسوب.
- > التعــرف عــلى المكونــات الأساســية للحا ســـــوب.

< طرائق التحكم بالحاسوب. > حمايـة نفسـك والحفـاظ عـلى صحتـك

- أثنـــاء اســـتخدام الحاســـوب.
- < بدء وإيقاف تشغيل الحاسوب.
- < بعض أنواع ملفات الحاسوب.

### **المصطلحات**

![](_page_29_Picture_238.jpeg)

**.2 هيا بنا نرسم**

**ي هـذە الوحـدة سـوف نتعلـم كيفيـة الرسـم باسـتخدام الحاسـوب. سـوف نسـتخدم � ف ي النهايـة، سـنتعلم أدوات وأشـكال برنامـج الرسـام Paint إلنشـاء رسـومات جميلـة. � ف كيفيـة حفـظ عملنـا وكيفيـة فتـح الصـور الموجـودة.**

![](_page_30_Picture_2.jpeg)

 $\sqrt{\frac{1}{\ln(1+1)}}$ 

## **ماذا سنتعلم؟**

- ي هذە الوحدة سوف نتعلم: � ف > الأدوات الرئيسة في برنامج الرسام. ف < اسـتخدام الرسـام لرسـم أشـكال وصـور بسـيطة.
	- < ي حفظ وفتح ملف رسوم.

< رسم وتعبئة الشكل باللون. ؚ<br>وا > تغيير سُمك الخط. < تحديـد، نقـل، نسـخ، لصـق وحـذف الشـكل.

> < الرسم الحر > رسم الأشكال < النسخ واللصق **مواضيع الوحدة** > Paint الأدوات

**الدرس )1(**

![](_page_32_Picture_1.jpeg)

![](_page_32_Picture_2.jpeg)

**هيا لنبدأ بالرسم!**

لتشغيل برنامج الرسام )Paint):

![](_page_32_Picture_5.jpeg)

![](_page_32_Picture_6.jpeg)

الدرس (1)

![](_page_33_Figure_1.jpeg)

![](_page_34_Figure_0.jpeg)

## **قم بتصحيح الخطأ باستخدام زر التراجع.**

![](_page_34_Figure_2.jpeg)

![](_page_35_Figure_1.jpeg)

![](_page_35_Figure_2.jpeg)

**35**

![](_page_36_Picture_0.jpeg)

![](_page_36_Picture_1.jpeg)

S

![](_page_37_Picture_1.jpeg)

## **الكتابة باستخدام القلم.**

![](_page_37_Figure_3.jpeg)

![](_page_38_Picture_0.jpeg)

![](_page_39_Picture_1.jpeg)

 $\vee$  AIIP.

files

 $\mathsf{Open}$ 

 $\checkmark$ 

Cancel

 $\Box$  This PC Network

زهرة | File name:

**الدرس )2(**

# **رسم األشكال**

![](_page_40_Figure_2.jpeg)

![](_page_40_Figure_3.jpeg)

![](_page_41_Figure_1.jpeg)

![](_page_42_Figure_0.jpeg)

**42**

![](_page_43_Picture_1.jpeg)

![](_page_43_Figure_2.jpeg)

![](_page_43_Picture_3.jpeg)

![](_page_43_Figure_4.jpeg)

**43**

الدرس (3)

![](_page_44_Picture_1.jpeg)

# انسخ شكلاً محدداً ثم الصقه.

![](_page_44_Figure_3.jpeg)

**النسخ واللصق باستخدام الفأرة.**

![](_page_45_Figure_2.jpeg)

**45**

# **برامج أخرى**

## **Tux Paint**

Paint Tux هو برنامج رسم حر مصمم لألطفال الصغار وله واجهة بسيطة وسهلة االسـتخدام ومؤثـرات صوتيـة ممتعـة و شـخصية كرتونيـة مشـجعة تسـاعدك أثنـاء اسـتخدام البرنامج. يوفـر البرنامج مجموعـة متنوعـة مـن أدوات الرسـم لمسـاعدتك على الإبداع.

![](_page_46_Picture_3.jpeg)

![](_page_47_Picture_0.jpeg)

#### **ي هذە الوحدة: تعلمت � ف**

- < استخدام برنامج الرسام.
	- > رسم <mark>وتعب</mark>ئة الأشكال.
- < استخدام أوامر النسخ واللصق والحفظ والفتح في برنامج الرسام. ف

#### **المصطلحات**

![](_page_47_Picture_123.jpeg)

**الحوسبة وتكنولوجيا المعلومات المستوى األول \ الفصل الدراسي األول 2022 - 2021 كتاب الطالب**

> تم النشر بواسطة: **دار النشر Publications MM** www.mmpublications.com info@mmpublications.com

#### **المكاتب**

المملكة المتحدة، الصين، قبرص، اليونان، كوربا، بولندا، تركيا، الولايات المتحدة الأمريكية، الشـركات المنتسبة والممثليـن فـي جميـع أنحـاء العالـم.

حقوق التأليف والنشر © 2021 لشركة **SA Logic Binary** ُبرمة مع شركة **SA Logic Binary**. تم النشر بواسطة دار النشر **Publications MM** بموجب اتفاقية م

جميع الحقوق محفوظة. لا يجوز نسخ أي جزء من هذا المنشور أو تخزينه في أنظمة استرجاع البيانات أو نقله بـأي شـكل أو بـأي وسـيلة إلكترونيـة أو ميكانيكيـة أو بالنسـخ الضوئـي أو التسـجيل أو غيـر ذلـك دون إذن كتابـي مـن ؚ<br>ٌ الناشرين وفقًا للعقد المُبرم مع وزارة التعليم والتعليم العالي بدولة قطر. ֧֧֦֖֖֖֖֖֖֖֪֧֪ׅ֪֧֧֧ׅ֪ׅ֧֧֧֧֚֚֚֚֚֚֚֚֚֚֚֚֚֚֚֚֚֚֝֝֝֝֓֞֟֓֝֓֝֬֓֓֞֟֓֝֓֬֝֓֝֬֜֓֓֬֝֬֓֓֝֬֝֬֝֬֝֬֝֬

ُ.<br>**يُرجى ملاحظة ما يلي:** يحتوي هذا الكتاب على روابط إلى مواقع ويب لا تُدار من قبل شركة Binary Logic. ير. **ي مصطفح السبب التي تصدر المالي.**<br>ورغم أنَّ شركة Binary Logic تبذل قصارى جهدهـا لضمـان دقـة هـذه الروابـط وحداثتهـا وملائمتهـا، إلا أنهـا لا تتحمـل المسـؤولية عـن محتـوى أي مواقـع ويـب خارجيـة.

**إشـعار بالعالمـات التجاريـة:** أسـماء المنتجـات أو الشـركات المذكـورة هنـا قـد تكـون عالمـات تجاريـة أو عالمـات مسحر بعدد علم معبوري .<br>تجارية مُسجَّلة وتُستخدم فقط بغرض التعريف والتوضيح ولا توجد أي نية لانتهاك الحقوق. تنفي شركة َّر<br>د ُعد **Microsoft Logic Binary** وجود أي ارتباط أو رعاية أو تأييد من جانب مالكي العالمات التجارية المعنيين. ت **Skype** و **OneNote** و **PowerPoint** و **Excel** و **Access** و **Outlook** و **Windows Live** و **Windows** و **Office 365** و **MakeCode** و **Kodu Game Lab** و **Internet Explorer** و **Edge** و **Bing** و **OneDrive** و ر Google و Google و Gmail و Google. و Microsoft Corporation وتُعمّد Google و Gmail<br>علامات تجارية أو علامات تجارية مُسجَّلة لشركة Microsoft Corporation. وتُعد Google و Gmail و َُّ تجارية عالمات **YouTube** و **Android** و **Google Maps** و **Google Drive** و **Google Docs** و **Chrome** ُعـد **Apple** و **iPad** و **iPhone** و **Pages** و **Numbers** لة لشـركة **Inc Google**. وت سـج أو عالمـات تجاريـة م **ّ**ّ َُّ لة لشـركة **Inc Apple**. تـم تطويـر **Scratch** مـن قبـل سـج و **Keynote** و **iCloud** و **Safari** عالمـات تجاريـة م ِ<br>وَا مجموعـة **Group Kindergarten Lifelong** فـي مختبـر **Lab Media MIT**، كمـا أن اسـم **Scratch** وشـعار ُعـد **LEGO ®**<sup>و</sup> لة مملوكـة مـن قبـل **Team Scratch**. وت سـج **Scratch** و **Cat Scratch** عالمـات تجاريـة م ٍَّ<br>ٌ ُعـد **Python** لة لشـركة **Group LEGO The**. وت سـج **MINDSTORMS ®**عالمـات تجاريـة أو عالمـات تجاريـة م َُّ.<br>وشعارات Python علامات تجارية أو علامات تجارية مُسجَّلة لمؤسسة Python Software Foundation. َُّ لة لشـركة **Foundation Document**. سـج ُعـد **LibreOffice** عالمـة تجاريـة م وت ُ

تم الإنتاج في الاتحاد الأوروبي

الرقم الدولي المعياري للكتاب: **978-618-05-5802-9** 2106013019-18790N